# APPlicate

**C U M P L E T U S M E T A S A C O R T O P L A Z O Y D E S B L O Q U E A R E C E T A S Ú N I C A S**

### MANUAL DE 22 USUARIO

En esta página tienes la opción de iniciar sesión con tu correo y contraseña. En caso de no contar con una cuenta, haz click en "Crear Cuenta" para ser redirigido a la página de Registro.

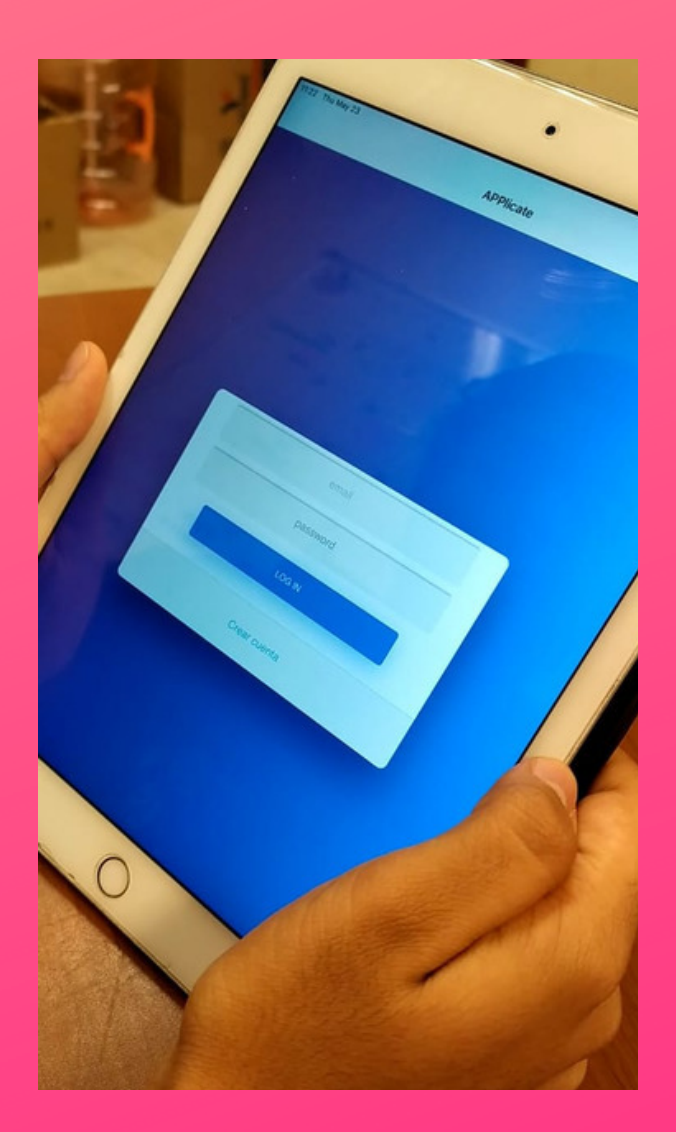

## **Registro**

#### Procede a ingresar tus datos y haz click en continuar.

En esta página, tienes la posibilidad de elegir de 1 a 6 metas iniciales para comenzar a desbloquear aplicaciones. Puedes iniciar por las metas más sencillas y agregar más en el camino. Cada meta que cumplas te abrirá la posibilidad de desbloquear distintas recetas. Cuando Hayas finalizado haz click en continuar.

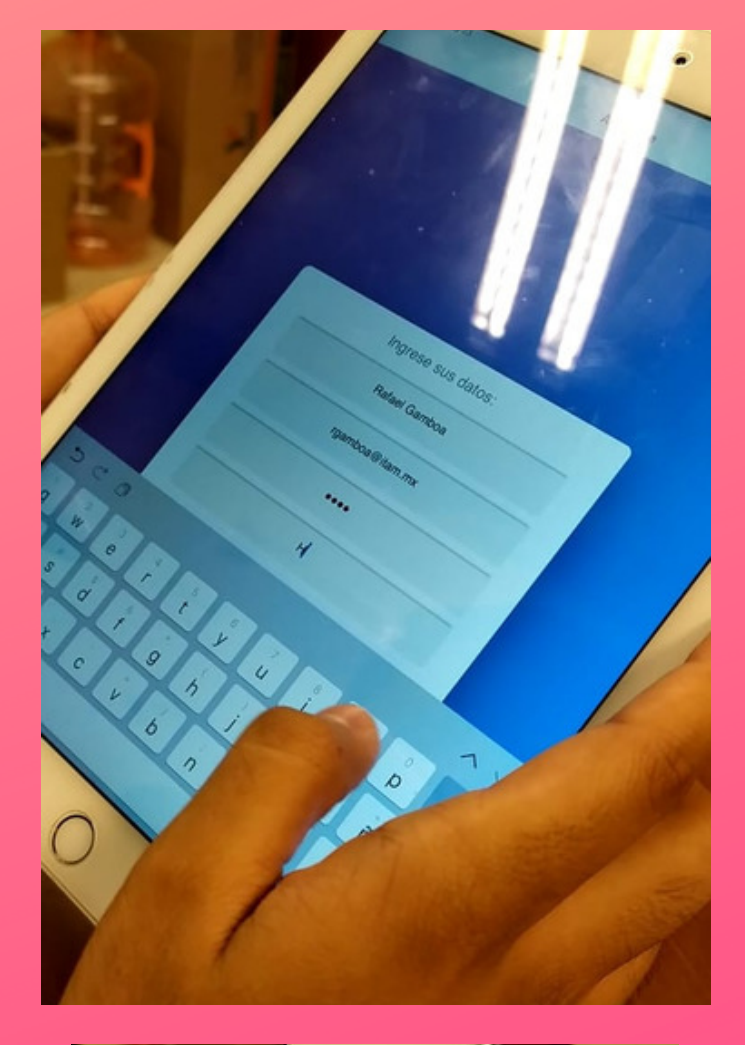

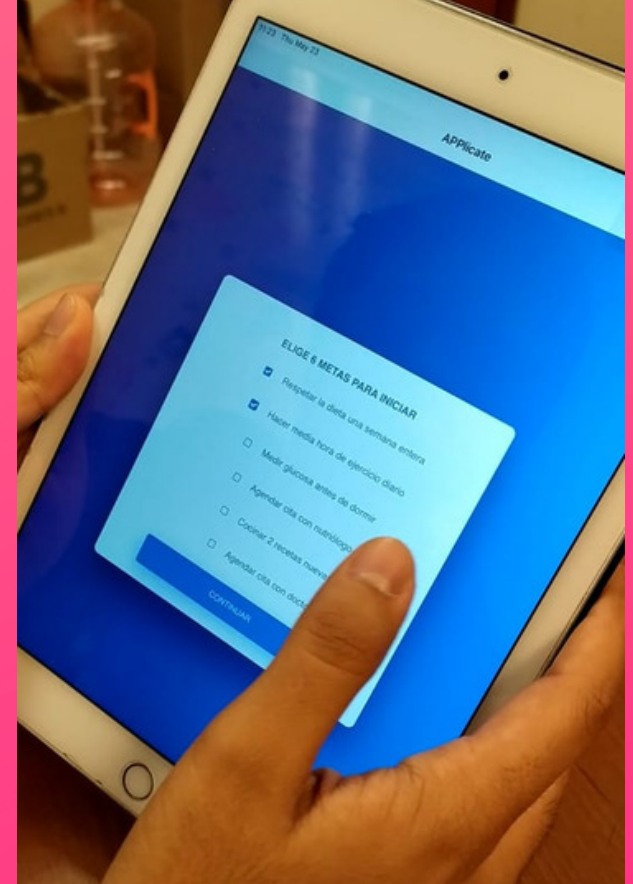

Ahora es momento de elegir tu menú. La aplicación te permite la opción de organizar las recetas por tiempos. Haz click en el tiempo que desees editar primero. Ej: Desayuno.

Al hacer click en Desayuno, serás redirigido a una página donde podrás ver las recetas de ese tiempo. Algunas no serán accesibles ya que no cuentas con el número necesario de metas cumplidas para accesarlas. Elige la receta que gustes y recuerda que tendrás tiempo para modificarla después, una vez que hayas logrado más metas.

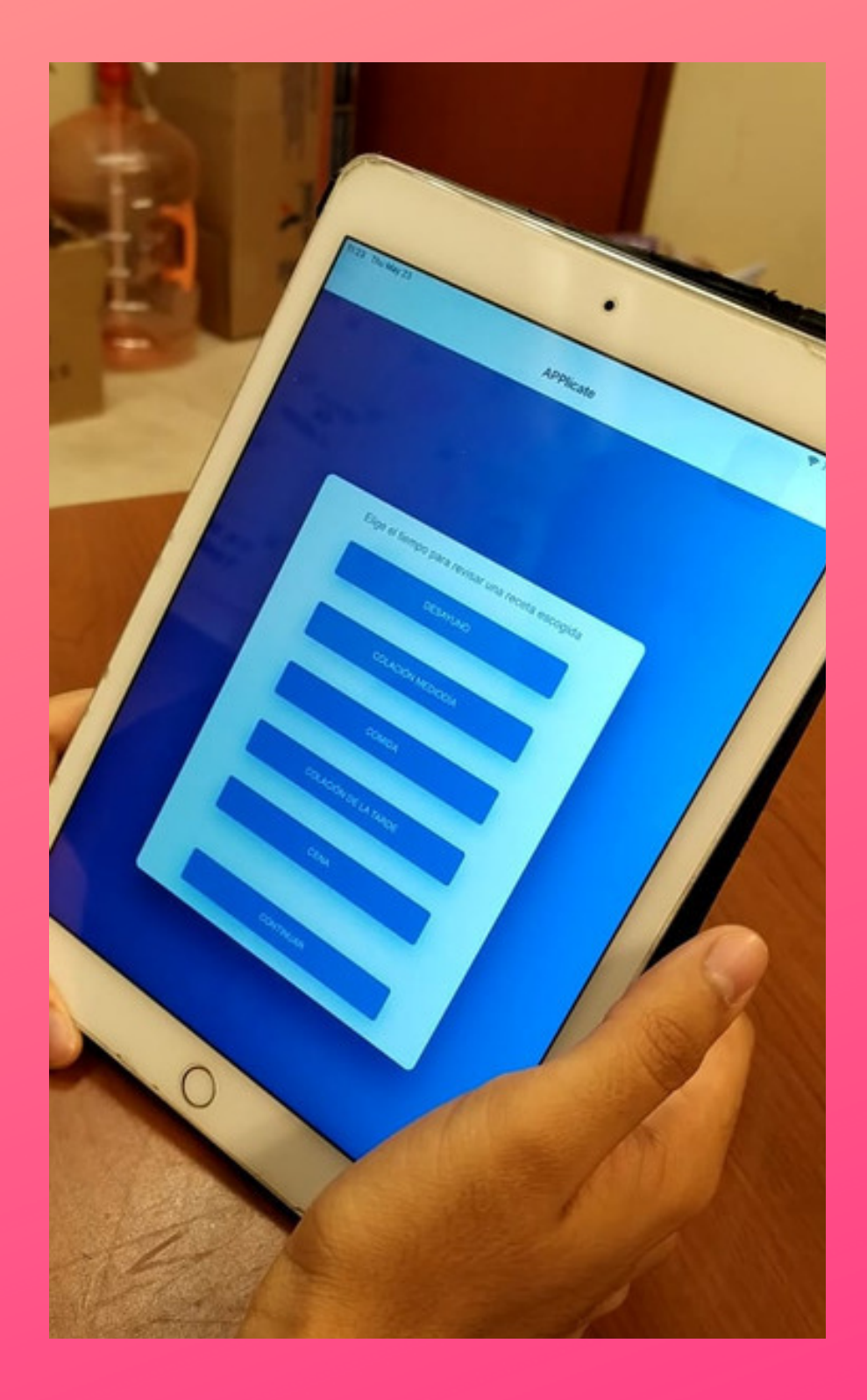

Haz click en seleccionar para guardar tu receta y ser redirigido a la página de botones con todos los tiempos. Haz click en el siguiente tiempo que gustes editar y repite los últimos dos pasos. Cuando termines de guardar tus recetas, haz click en continuar.

### **Perfil de usuario**

A partir de aquí, llegarás a tu perfil de usuario principal donde podrás ver tu información desglosada. En esta misma página podrás observar el numero de metas por cumplir.

Esta página cuenta con 4 botones para revisar tus elecciones de metas y menú o editarlas, aparte de una botón para ir a la asociación americana de diabetes.

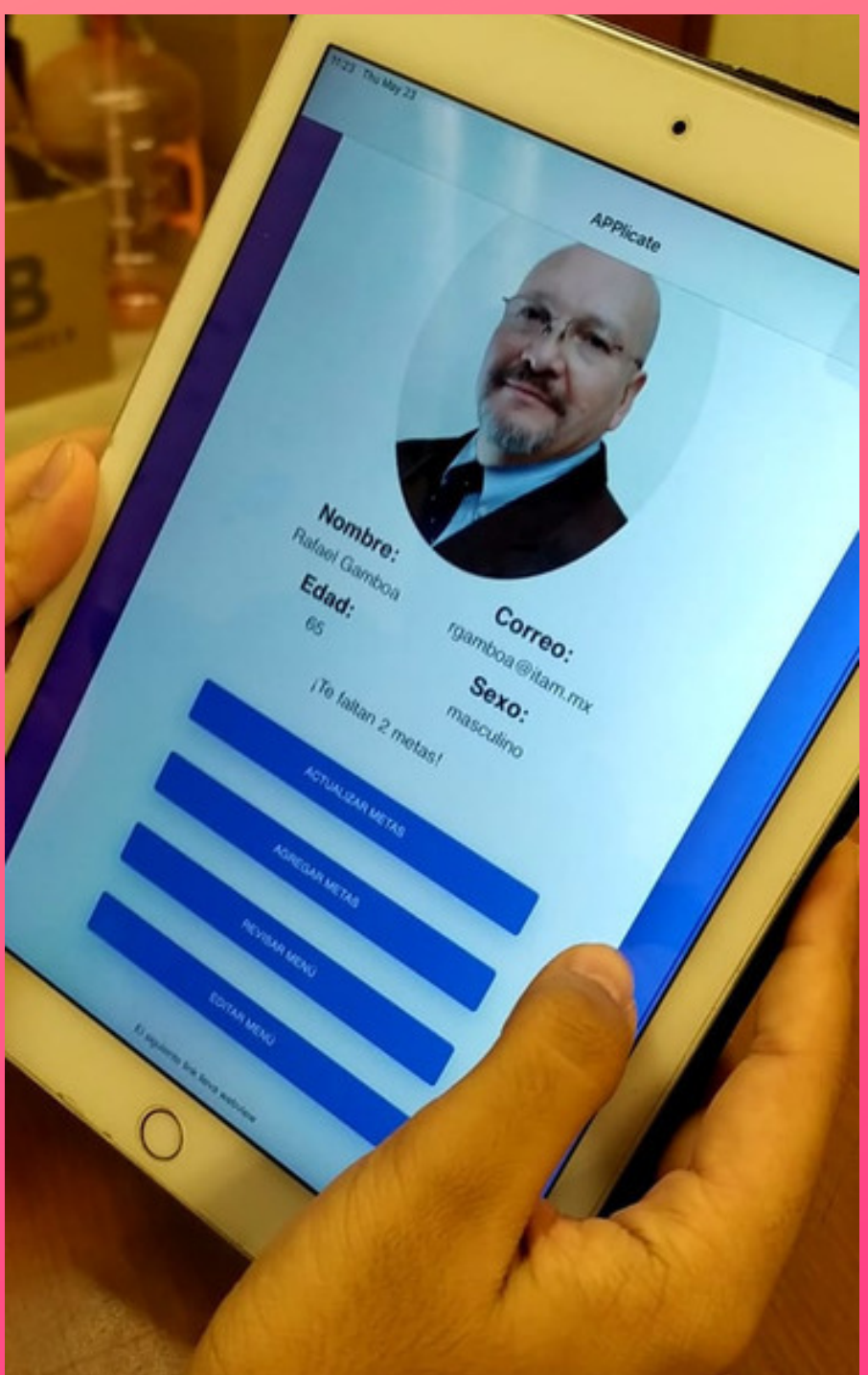

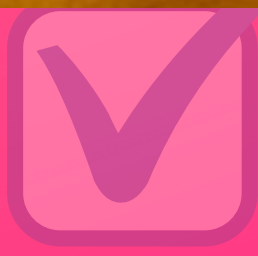

### **Botones**

#### **Actualizar Metas**

Aquí puedes ver las metas que tienes guardadas actualmente. Tienes la opción de eliminarlas o de marcarlas como cumplidas.

#### **Agregar Metas**

Aquí tienes la opción de agregar metas nuevas a tu repertorio.

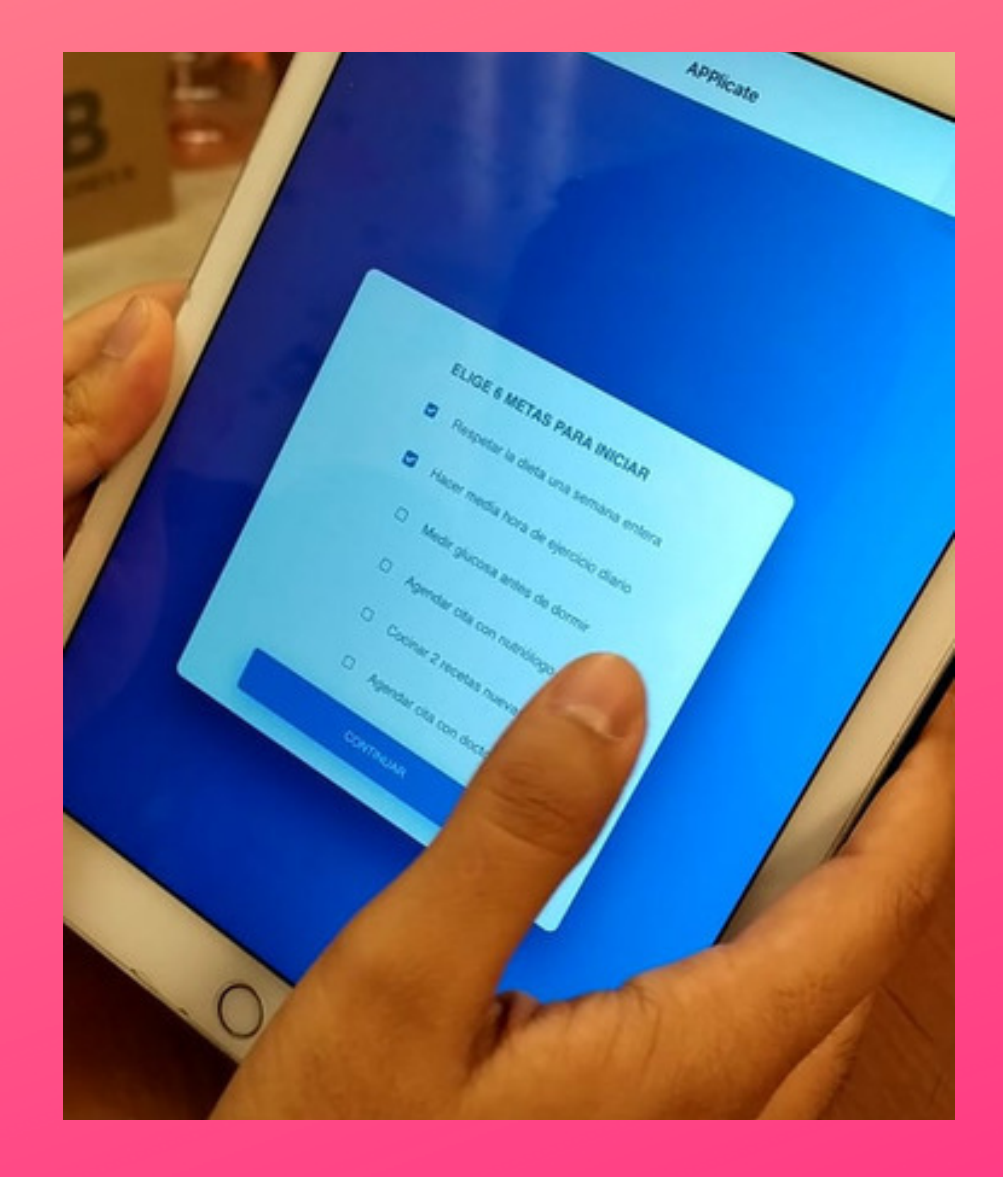

#### **Revisar Menú**

Serás redirigido a esta página donde podrás ver la receta que tienes guardada por cada tiempo. Hacer click en Desayuno te llevará a la receta que hayas seleccionado como desayuno.

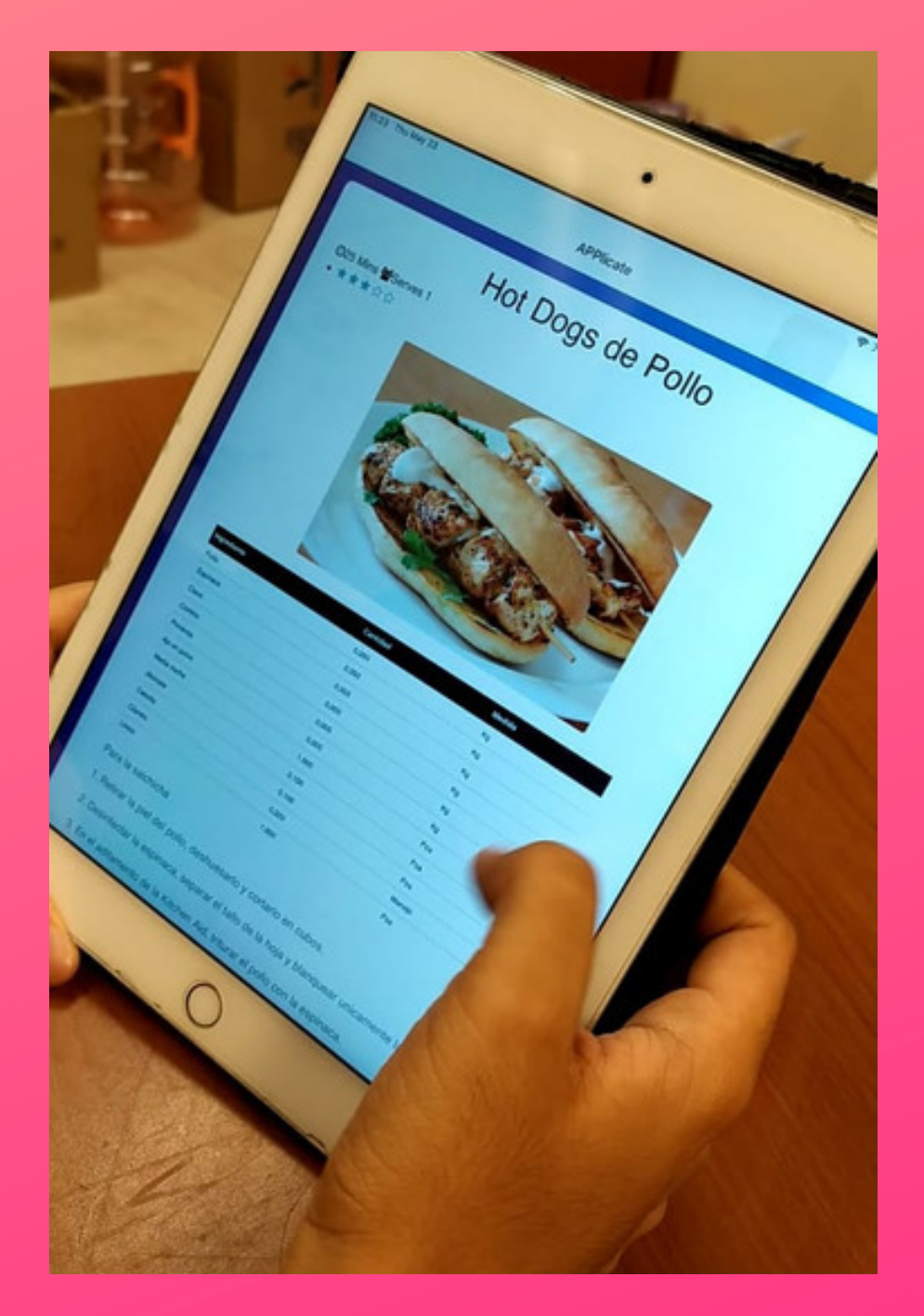

#### **Editar Menú**

Serás redirigido a esta página donde podrás editar la receta que tienes guardada por cada tiempo. Hacer click en Desayuno te llevará a una página para elegir una nueva receta. Si has cumplido metas, podrás notar que algunas recetas se han desbloqueado y ahora tienes la opción de añadirlas a tu menú.

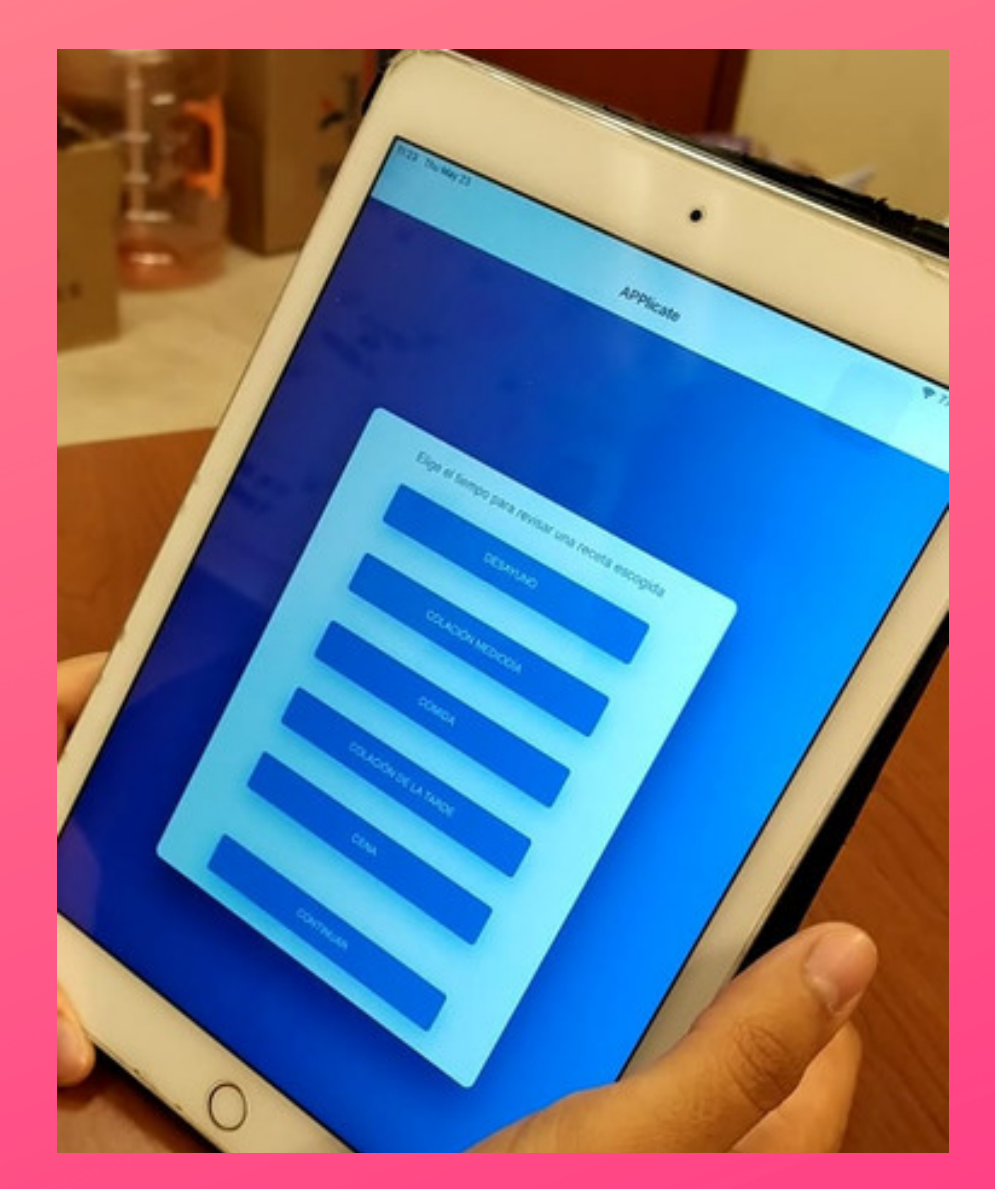

#### **Ver WebView**

Por último, contamos con un botón que nos lleva a la página de la asociación americana de la diabetes.

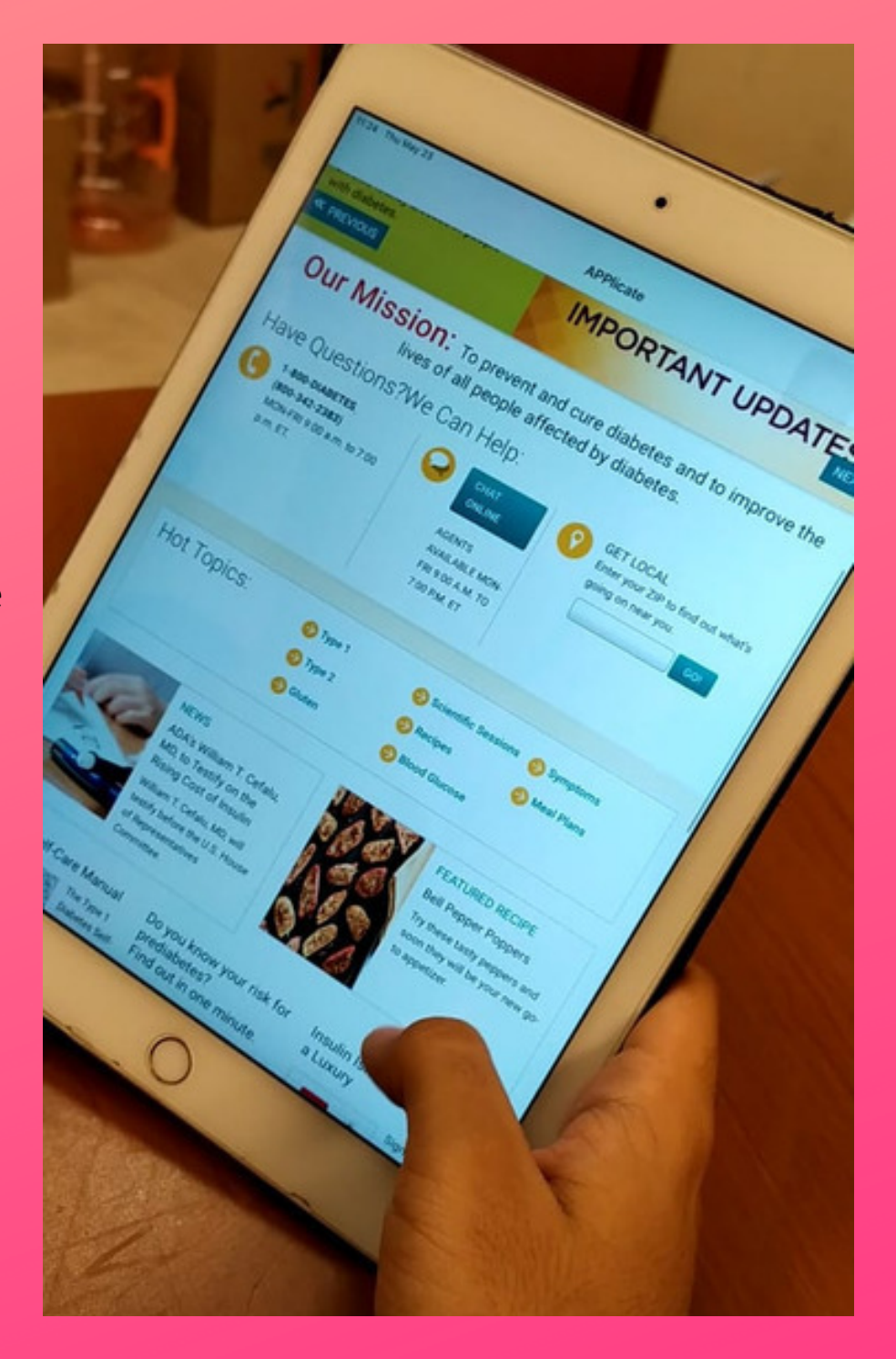